Du har nå gjennomført SF6 sertifisering- eller resertifiseringskurs. Om du har bestått teoretisk (og eventuell praktisk) prøve kan du få skrevet ut en papirkopi av sertifikatet fra selvbetjeningsløsningen til Incert AB. Under er en oppskrift på hvordan dette skal gjøres.

- 1. Logg deg inn p[å www.incert.se](http://www.incert.se/) Om du ikke har vært innlogget her før må du bruke det mottatte "engangslösenordet".
- 2. Du skal da se et skjermbilde tilsvarende det under. Museklikk på "Klicka här för at…

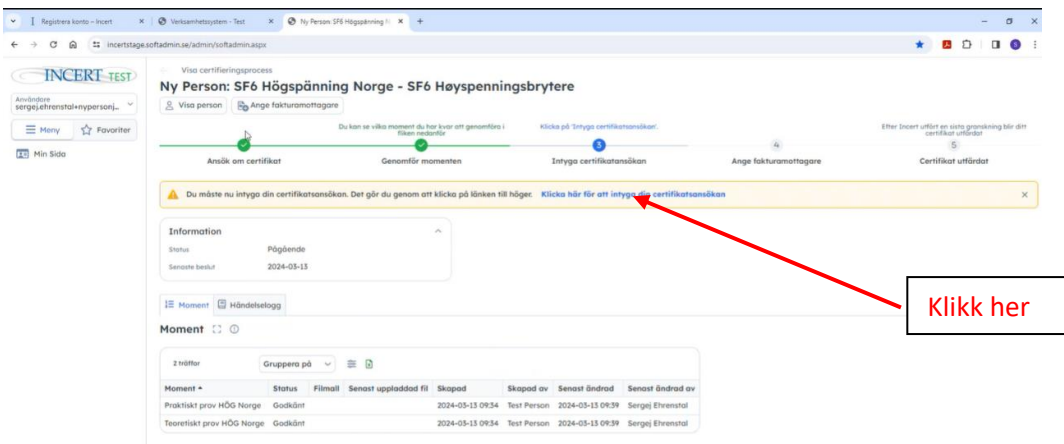

3. Da popper det opp et nytt lite vindu, se under. Klikk på "Ja".

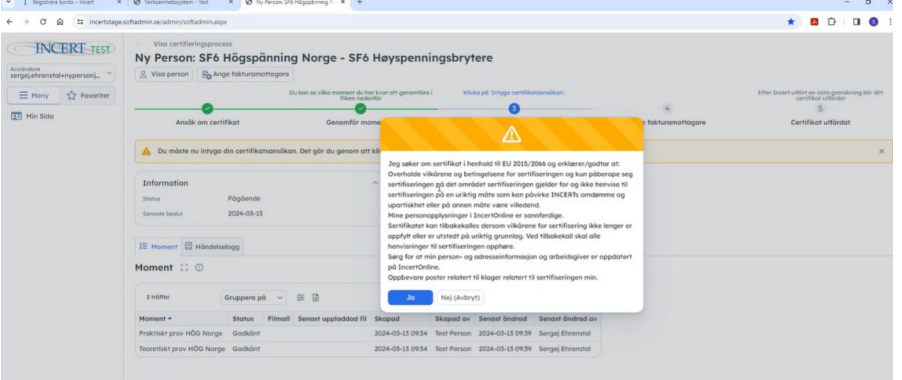

4. Nytt vindu popper nå opp. Velg "Alternativ fakturadress" og skrive "SINTEF Energi" i "Namn". NB! IKKE SKRIV DITT SELSKAPS FAKTURAADRESSE. Dette er for å vise at det er SINTEF som arrangerer prøve og kurs. SINTEF vil fakturere ditt selskap som tidligere avtalt med Ann-Jorun. Fyll inn de resterende feltene merket med \* med "xx" eller annet, det spiller ingen rolle hva. Men det må skrives inn noe for å komme videre. Trykk så "Spara".

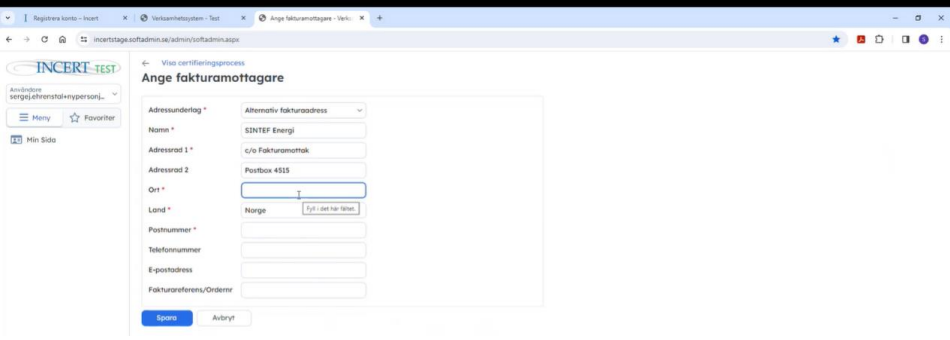

Hei

5. Incert vil nå godkjenne at alt er i orden og når dette er gjort vil skjermbildet under kommer frem og det vil være mulig å gå videre trinn fem og få skrevet ut sertifikatet.

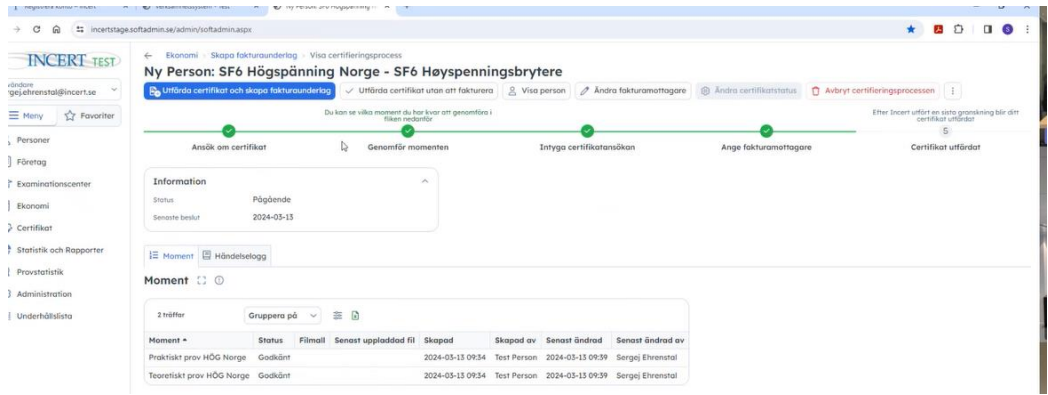

6. Finn ditt kurs og klikk

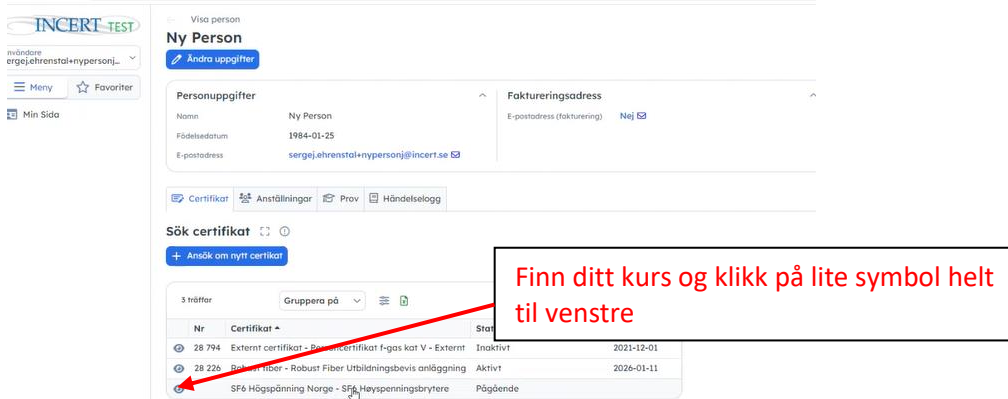

7. Klikk på "Ladda ned certifikat"

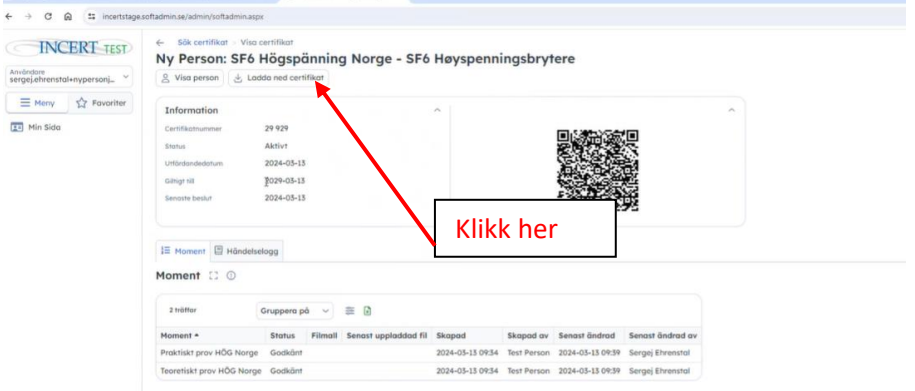

8. Da får man lastet ned en pdf med sertifikatet som du kan skrive ut.

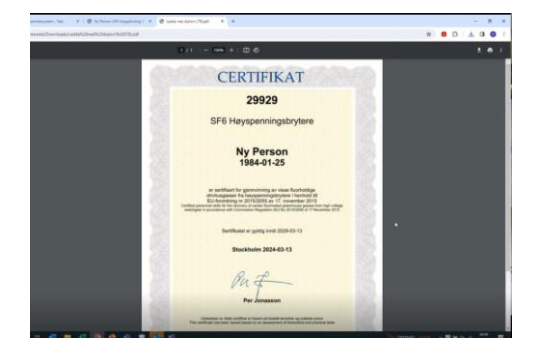